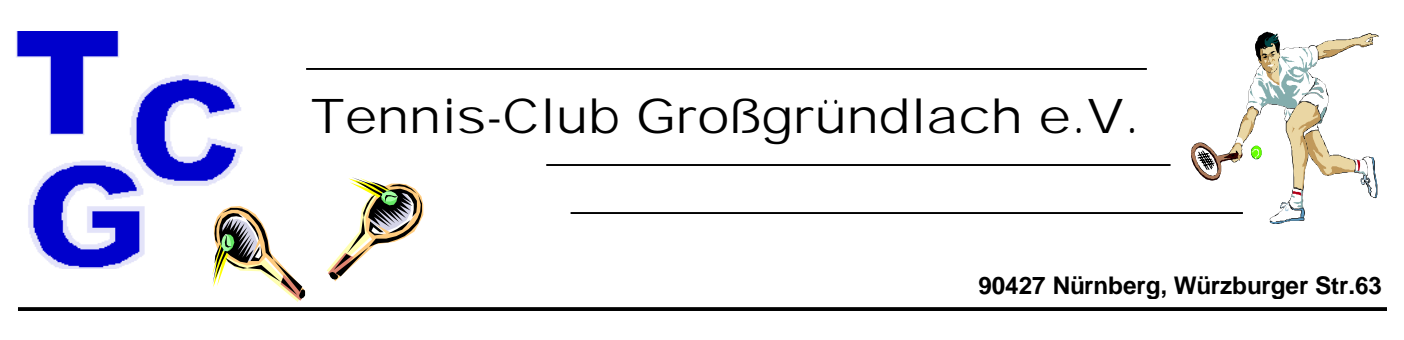

**Nürnberg den 01.05.2022**

# **Anleitung Platzbuchungssystem**

# **Allgemeines:**

Wir haben in 2021 auf das elektronische Platzbuchungssystem der Firma courtbooking.de umgestellt, das bereits von vielen anderen Tennisvereinen und Hallenbesitzern genutzt wird. Das System ist Web-basiert und die Bedienung erfolgt per Internet-Browser über das eigene Mobiltelefon, Tablet oder PC. Auf der Tennisanlage wird keine Bedienungsstation installiert. Das seit vielen Jahrzehnten verwendete System über Hängetafel und Schilder gehört damit der Vergangenheit an.

Das Platzbuchungssystem für den TCG ist erreichbar unter der folgenden Internetadresse:

#### **tc-grossgruendlach.courtbooking.de**

Die Nutzung ist nur für registrierte Vereinsmitglieder möglich. Die Hauptdaten aller Mitglieder (Name und Vorname) wurden vorab hinterlegt. Es muss sich aber jedes Mitglied, das selbst Plätze buchen möchte, einmalig zur Nutzung registrieren. Bei der Auswahl der Mitspieler für die Platzbuchung kann dann immer jedes Vereinsmitglied ausgewählt werden, unabhängig von der Registrierung.

# **Registrierung:**

Vor der ersten Nutzung müsst Ihr Euch einmalig registrieren. Dazu zunächst die Login-Seite

#### **tc-grossgruendlach.courtbooking.de**

aufrufen und "Registrieren" wählen. Danach in der Registrierungsmaske zumindest alle Pflicht-Felder (markiert mit Sternchen) ausfüllen und ein möglichst sicheres Passwort vergeben. Am Ende müsst ihr den Nutzungsbedingungen und der Datenschutzerklärung zustimmen und auf "Registrieren" klicken. Bitte beachten, dass die verwendete E-Mail-Adr. gültig ist.

Danach wird eine Registrierungsbestätigung angezeigt und eine Bestätigungs-E-Mail an die angegebene E-Mail-Adresse gesendet: Diese E-Mail enthält einen Link, der für den erfolgreichen Abschluss der Registrierung aufgerufen werden muss. Anschließend kann das Buchungssystem benutzt werden.

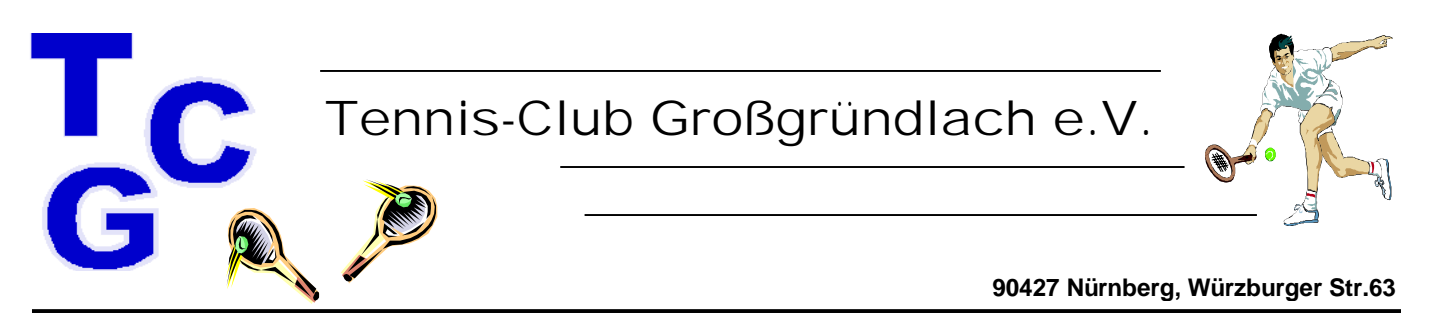

# **Registrierung von Jugendlichen unter 16 Jahren**

Für Kinder und Jugendliche jünger als 16 Jahre schreiben die Datenschutzregeln für die Freischaltung der Registrierung eine zusätzliche Erlaubnis der Eltern vor. Bitte schickt uns in diesem Fall nach Durchführung der oben beschriebenen Registrierung zusätzlich eine kurze Mail an o.schips@jm-schleiftechnik.de mit der Bitte, den Account für Euer Kind freizuschalten. Das ist leider etwas umständlich, muss aber zum Glück nur einmal gemacht werden.

# Fehlermeldung "Es existiert kein Nutzer mit Ihren eingegebenen Daten."

Dieser Hinweis wird angezeigt, wenn die angegebenen Daten für Vor- und Nachname nicht mit den von uns vorab hinterlegten Daten übereinstimmen. Schreibt uns in diesem Fall eine Mail an o.schips@jm-schleiftechnik.de und wir korrigieren die hinterlegten Daten. Danach sollte die Registrierung problemlos funktionieren.

# **Registrierung von mehreren Personen mit derselben E-Mail-Adresse**

Es können mehrere Personen dieselbe E-Mail-Adresse für die Registrierung verwenden. Es besteht so z.B. die Möglichkeit, dass eine Familie eine einzige E-Mail-Adresse als Anmeldenamen nutzt. Wenn für jedes einzelne Mitglied ein eigenes Passwort verwendet wird, kann das System bei der Anmeldung direkt den richtigen Benutzer erkennen. Wird sowohl dieselbe E-Mail-Adresse als auch das gleiche Passwort für mehrere Personen verwendet, wird nach der Anmeldung eine Auswahl der anmeldenden Person angezeigt.

# **Nutzung des Platzbuchungssystems:**

# **Anmeldung:**

Nach erfolgreicher Registrierung könnt Ihr Euch über folgenden Link einloggen:

# **tc-grossgruendlach.courtbooking.de**

Zur Anmeldung kann entweder die E-Mail-Adresse oder die "Mitgliedsnummer" verwendet werden. Die Mitgliedsnummer ist für jedes Mitglied vorab in der Form TCGxxx hinterlegt worden. Die hinterlegte Mitgliedsnummer kann nach der Registrierung in den eigenen Profildaten eingesehen werden.

Über die Schaltfläche "Aktuelle Belegung" im Login-Fenster kann man schnell ohne Anmeldung die aktuelle Belegung der Plätze anzeigen lassen. Im Belegungsplan werden dann aus Datenschutzgründen keine Mitgliedernamen angezeigt.

Nach der Anmeldung wird standardmäßig die Platzbelegung für den aktuellen Tag angezeigt.

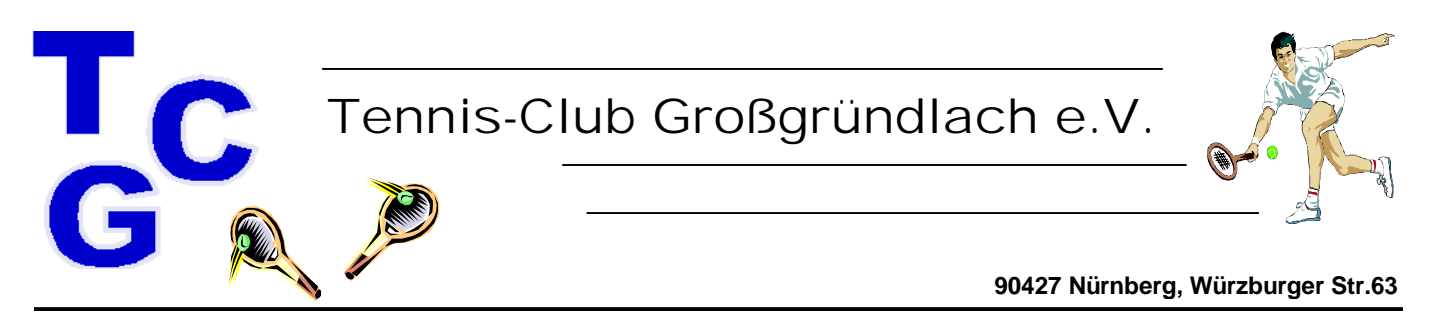

# **Platzbuchung**

Durch Anklicken eines freien Platzes öffnet sich das Buchungsfenster, das bereits mit den eigenen Daten vorbelegt ist. Hier kann jetzt ein Mitspieler (Einzel) oder mehrere Mitspieler (Doppel) ausgewählt werden. Bei einem Doppel erfolgt die Platzreservierung für 2 Std.

Über "Platz buchen" wird die Buchung abgeschlossen und entsprechend im Belegungsplan dargestellt. Eine existierende Buchung kann jederzeit geändert oder gelöscht (Schaltfläche "Reservierung löschen") werden, solange die Stunde noch in der Zukunft liegt und man selbst einer der an der Buchung beteiligten Spieler ist. Buchungen anderer Mitglieder, an denen man nicht beteiligt ist, können nicht geändert werden, dies muss immer durch die jeweilig Beteiligten erfolgen.

**Eine Bitte:** Wenn eine Buchung nicht wahrgenommen werden kann, dann bitte so frühzeitig wie möglich die Reservierung löschen, damit der Platz wieder für andere Mitglieder zur Verfügung steht.

#### **Spielpartner-Favoriten**

Die Mitgliederliste ist grundsätzlich alphabetisch sortiert. Wenn ihr zum Beispiel häufig mit einer bestimmten Person spielt, ist es etwas mühsam bei der Spielbuchung immer bis an die entsprechende Stelle der Liste zu blättern. Um dies zu erleichtern, könnt Ihr Eure Lieblingsspielpartner als Favoriten markieren. Diese erscheinen dann bei der Platzbuchung immer ganz oben in der Liste.

Um ein Mitglied als Favorit zu markieren, müsst ihr zuerst in der Mitgliederliste auf den Namen der Person klicken, um die Profilseite des Mitglieds zu öffnen. Unter dem Profilbild könnt ihr dann durch Klicken auf "Als Favorit hinzufügen" die betreffende Person oben in der Auswahlliste nach vorne stellen

# **Buchungsregeln**

Die hinterlegten Buchungsregeln sind aus der beim TCG geltenden Spielordnung abgeleitet: Im Einzelnen sind das:

- 1. Stunden können 24 Stunden im Voraus gebucht werden
- 2. Jeder darf ein Einzel oder ein Doppel im Voraus buchen. Erst nachdem die Buchung abgespielt ist, kann erneut gebucht werden. Dies gilt auch für alle genannten Mitspieler.
- 3. Die Stornierung einer Stunde kann bis Spielbeginn erfolgen, Stornierungen in der Vergangenheit sind nicht möglich
- 4. Es gibt keine Unterscheidungen zwischen Erwachsenen und Jugendlichen, alle Mitglieder haben die gleichen Rechte.
- 5. Eine Platzbuchung erfordert mindestens zwei und maximal vier Spieler
- 6. Kostenpflichtige Plätze (Spiel mit einem Gast) können ab einem Alter von 18 Jahren gebucht werden. Eltern können ihre Zustimmung individuell bei uns geben, sodass kostenpflichtige Plätze auch von Jugendlichen gebucht werden können.

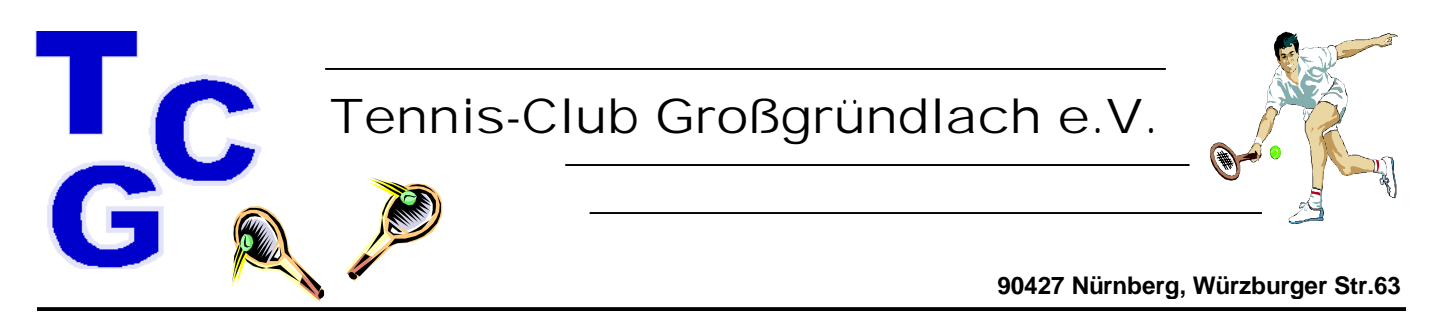

#### **Gast**

Eine Platzbuchung für das Spiel mit einem Gast kann ganz einfach über die Auswahl des Spielers "Gast" gebucht werden. Als weitere Eingabe ist der Name des Gastes erforderlich. Für eine Gastspielstunde wird die Gastspielgebühr fällig (derzeit 5 €), dies wird im Fenster oben rechts entsprechend dargestellt.

Die bisherige nötige Eintragung in der Gastspielliste ist damit nicht mehr erforderlich. Am Ende des Jahres erfolgt die Abrechnung der Gaststunden aufgrund der gespeicherten Platzbuchungen.

#### **Ballwurfmaschine:**

Jederzeit kann auch eine Platzbuchung mit der Ballwurfmaschine gebucht werden. Wir bitten dies auch immer vorzunehmen. Der Eintrag in die Belegungsliste der Ballwurfmaschine ist damit nicht mehr erforderlich.

#### **Trainer:**

Wird eine Platzbuchung für eine private Trainingsstunde mit einem Trainer gebucht, so muss das "Mitglied" Trainer XXXX als Mitspieler ausgewählt werden. Hierbei ist zu beachten, dass die Platzbuchung nicht vom Trainer, sondern nur vom Mitglied vorgenommen werden kann.

# **Sonstige Eintragungen in der Platzbelegung**

Vom Systemadministrator werden die wöchentlichen Belegungen der Plätze durch das Mannschafts- und Jugendtraining für die komplette Saison reserviert. Auch die Reservierungen der Medenspiele werden in die Platzbelegung aufgenommen. Nachdem die Länge der Platzbelegungen nicht exakt bestimmt werden können, werden durchschnittliche Belegungslängen angenommen. Hierbei wird davon ausgegangen, dass bei einer Vierer-Mannschaft alle Einzel parallel gespielt werden. Sollte ein Spiel länger als die gebuchte Platzbelegung dauern, hat das Medenspiel Vorrang

Spielverschiebungen sind vom Mannschaftsführer umgehend an den Systemadministrator zu melden, damit die Belegung aktuell gehalten werden kann. Zusätzlich ist weiterhin der am schwarzen Brett ausgehängte Spielplan zu korrigieren.

Wurde z.B. das Vorziehen des Spielbeginns der Medenspiele um x Stunden nicht rechtzeitig angemeldet, so hat das Medenspiel keinen Vorrang.

Meldung bitte an den Bernd Machnik speedy191558@gmail.com oder Oliver Schips o.schips@jm-schleiftechnik.de.